# **MÓDULO GESTIÓN DE ASIGNATURAS: Programa docente de la asignatura**

APLICACIÓN GOA2017

Vicerrectorado de Ordenación Académica y Personal - Servicio de Organización Académica y Planificación de Plantillas del PDI Dirección General de Sistemas de Información - Área de Sistemas de Información Junio, 2018

## **INTRODUCCIÓN**

En la planificación docente del curso pasado, el Vicerrectorado de Ordenación Académica y Personal (VOAP), pone en marcha la aplicación llamada **GOA2017**.

Esta aplicación se basa en el proceso de Planificación Docente en el que se encuentran implicados Centros, Departamentos y Unidades administrativas y que se desarrolla de forma anual mediante la aplicación de la *Instrucción de Coordinación de los planes de ordenación docente de centros y departamentos de la UCA*, publicada anualmente en el BOUCA.

De acuerdo con los distintos procedimientos, GOA2017 se compone de los siguientes módulos:

- Gestión de Asignaturas, dividido en:
	- $\checkmark$  Oferta de optativas
	- $\checkmark$  Plan docente de las asignaturas
		- **Programa docente de las asignaturas**
- Alegaciones a la valoración de actividades
- Prórrogas y contrataciones
- > Tutorías

En esta Guía se explica el submódulo **PROGRAMA DOCENTE DE LAS ASIGNATURAS**, que ya se encuentra disponible, dentro del Módulo Gestión de Asignaturas. Todos los módulos actuarán aproximadamente del mismo modo en cuanto a pantallas, avisos, etc. Se ha tratado de crear una aplicación intuitiva que el usuario pueda manejar de forma cómoda, fácil y sencilla.

Cualquier consulta o incidencia en el GOA2017 podrán comunicarlo a través del CAU que se creará a tal efecto en la siguiente dirección: https://cau-ordacademica.uca.es/cau/index.do

## **INSTRUCCIÓN DE PLANIFICACIÓN DOCENTE**

Por otra parte, se recuerda a continuación, lo señalado en la *Instrucción UCA/I01VOAP/2018, de 13 de marzo, del Vicerrector de Ordenación Académica y Personal, por la que se coordinan los Planes de Ordenación Docente de Centros y Departamentos para el curso 2018/2019,* con respecto al Programa Docente de Asignaturas:

## **CAPÍTULO 3. PLANIFICACIÓN DOCENTE DE CENTROS Y DEPARTAMENTOS**

#### **3.5. Programa docente de las asignaturas (Ficha 1B)**

- 1. El Programa docente de las diferentes asignaturas deberá elaborarse a partir del **1 de junio** por el profesorado responsable de cada una de ellas atendiendo a los planteamientos generales que determine el centro para dar unidad y coherencia a cada titulación. Deberán tenerlos disponibles tanto el centro, para cada una de las asignaturas de sus titulaciones, como el departamento para cada una de las asignaturas de su competencia, no más tarde del **13 de julio.**
- 2. El Programa docente se cumplimentará por el profesorado responsable, de acuerdo con lo establecido en la *Guía Programa Docente de Asignaturas*.
- 3. La Coordinación del Grado y la Dirección del Departamento, en su caso, validará el programa docente de las asignaturas, asegurando que su contenido se ajuste a lo previsto en la memoria del título y lo aprobado en el Consejo de Departamento.
- 4. **El Programa docente de las asignaturas no se dará por definitivo hasta que no sea validado por los implicados en el procedimiento.**
- 5. **En caso de existir discrepancias entre Departamento y Coordinación del Grado o si finalizado el plazo correspondiente no se hubiese validado el Programa, corresponderá a la Comisión de Garantía de Calidad del Centro realizar la propuesta de validación al VOAP, que articulará el procedimiento necesario para finalizar el proceso.**
- 6. Modificación del Programa docente. Una vez validado el programa de una asignatura para un curso podrá modificarse su contenido si fuera necesario, siguiendo para ello el procedimiento previsto en la *Guía Programa Docente de Asignaturas*. En el caso de que la modificación se produzca después de comenzado el plazo de matrícula, será necesario que el departamento adopte las medidas necesarias para informar por escrito al alumnado de los cambios efectuados.
- 7. El Programa docente de las asignaturas ofertadas sólo para examen podrá diferenciarse del correspondiente al curso anterior únicamente en las actividades y los criterios de evaluación.
- 8. El procedimiento llevado a cabo para la cumplimentación de los Programas docente de las asignaturas de Grado se igualará en las asignaturas de Máster, en principio a través de un proyecto piloto con distintas titulaciones que, posteriormente, se extenderá al resto.

**ACCESO A GOA2017: https://goa.uca.es/goa**

(Optimizado para Firefox, Google Chrome y Navegador UCA)

Para acceder a **GOA2017**, deberán introducir su clave de acceso de la UCA (Nombre de usuario: u--- / Contraseña: c---). En la pantalla principal habrá información general de los plazos de los procedimientos.

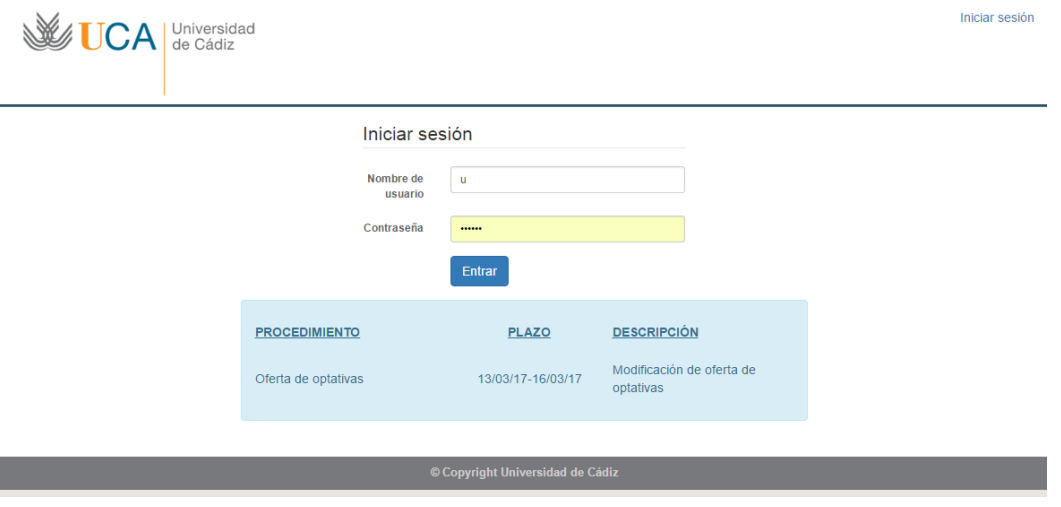

En la siguiente pantalla podrán encontrar **Noticias** sobre los distintos procedimientos de la Planificación Docente.

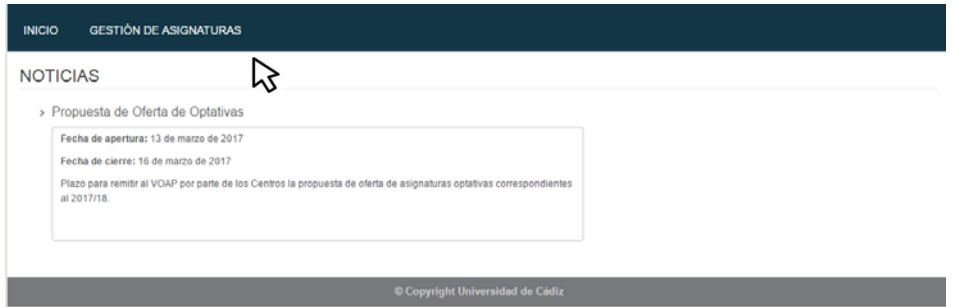

En la barra superior de la aplicación estarán activados los módulos disponibles. Deberán seleccionar **Gestión de Asignaturas** y posteriormente, pinchar en la parte inferior en **Programa Docente.** 

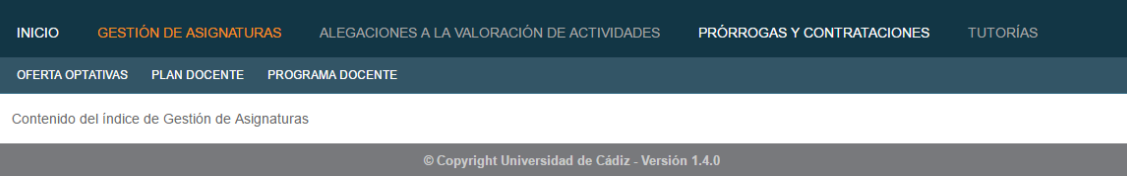

## **1. PROGRAMA DOCENTE DE ASIGNATURAS (PRDA)**

## **1.1. DATOS GENERALES**

En la parte superior de la pantalla, a la derecha, encontrarán:

- Su identificador de usuario (uxxxxxxx) y la opción de (Cerrar sesión).
- Si tiene algún aviso (comunicación), aparecerá un número con la cantidad de avisos pendientes de visualizar.
- **Perfil**. Es el perfil de acceso que el usuario autenticado tiene a la aplicación. Podrá ser PDI, PDI Departamento, PAS Departamento o Coordinador. En el módulo de Gestión de Asignaturas, deberá tenerse en cuenta que los responsables académicos podrán llegar a tener hasta tres perfiles diferentes a elegir en el desplegable: uno de PDI genérico (que le aparecerá por defecto), otro de PDI Departamento y otro de Coordinador, en su caso. Dependiendo de la parte del programa docente a cumplimentar, deberá entrar con uno u otro perfil para llevar a cabo las modificaciones que correspondan sobre el programa docente de las asignaturas.
- **Curso** académico sobre el que se van a llevar a cabo las modificaciones para su planificación.

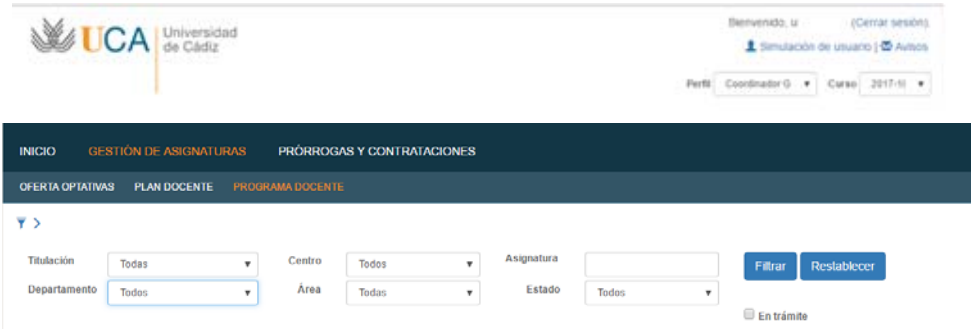

En la parte superior de la pantalla aparecen las diferentes opciones por las que el usuario puede filtrar para consultar sus asignaturas. A cada usuario le aparecerá lo que le corresponda. Por ejemplo, si tenemos perfil PDI departamento en Derecho mercantil y filtro por el mismo, me aparecerán todas las asignaturas:

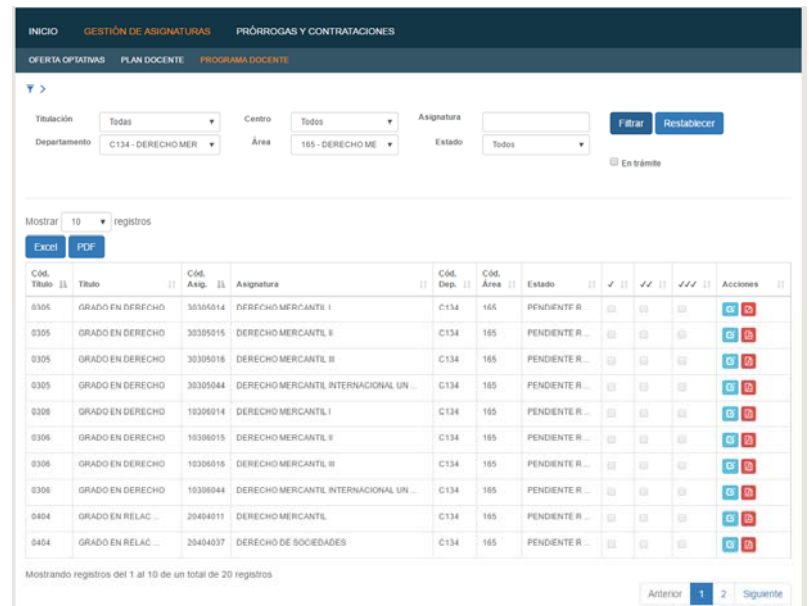

Los campos a filtrar son todos desplegables, excepto el de asignatura, en el que se podrá buscar por el código o por texto que contenga la descripción de la misma

El **Estado** filtrará las asignaturas según se encuentren en:

- **Pendiente revisar.** Todas las asignaturas se encontrarán, en principio, en este estado, mientras no se realice sobre ellas ninguna propuesta.
- **Propuesta**. Asignaturas que tienen alguna propuesta realizada por el profesorado, por el departamento o por el coordinador.
- **Publicado**. El programa docente tiene los tres conformes de PDI, Departamento y Coordinador y, por lo tanto, ya se encuentra publicado en la web.

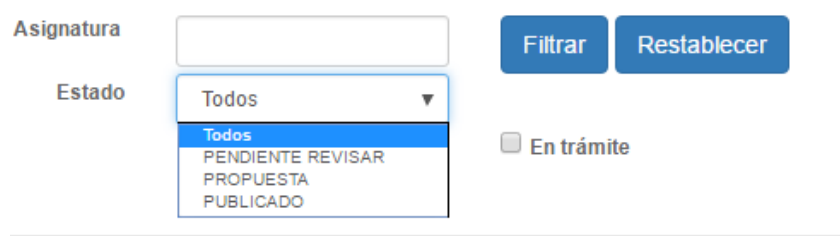

**En trámite**. Aparecerán las asignaturas que hayan tenido alguna modificación (todas, excepto las que estén en estado **Pendiente revisar**)

Una vez elegidos los filtros adecuados, pulsarán Filtrar En el botón Restablecer volverá a la situación anterior.

Al filtrar y para que la visualización sea más cómoda para el usuario, la parte superior desaparece (el filtro), pero pinchando sobre  $\overline{\mathbf{y}}$  podremos verlo de nuevo.

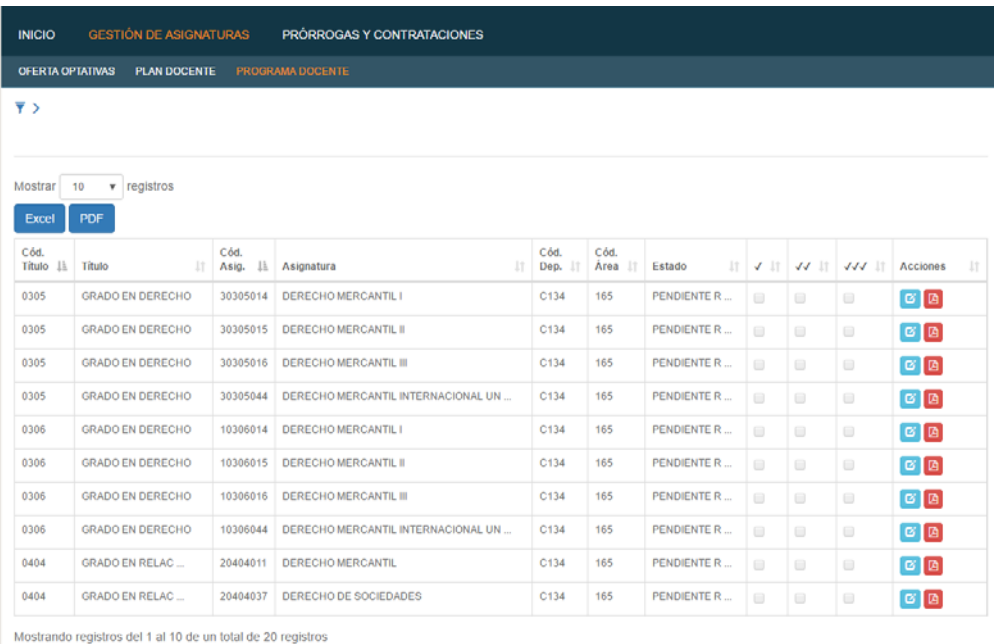

Anterior 1 2 Siguiente

Los datos que nos proporciona esta pantalla, en general, son:

- Tenemos un total de 20 asignaturas en el departamento de Derecho Mercantil.
- $\triangleright$  Se visualizan 10 de 20 registros, aunque esta cantidad puede ser aumentada en el desplegable de la parte superior izquierda (10, 25, 50, 100)
- Las columnas pueden ordenarse pinchando sobre el literal de las mismas.
- Pasando el cursor por encima de los datos, podrán ver información de las mismas (departamento o área)
- El listado de estas asignaturas puede ser descargado en Excel o PDF para su estudio, si así lo considera necesario.

La información que tenemos en las distintas **columnas** es la siguiente:

- $\triangleright$  Código título.
- $\triangleright$  Descripción del título
- $\triangleright$  Código Asignatura.
- > Descripción asignatura
- Código departamento. Pasando el cursor por encima, nos dará el nombre
- Código área. Pasando el cursor por encima, nos dará el nombre
- Estado. Podrán ser los mismos que para realizar el filtro:
	- o **Pendiente revisar.** Todas las asignaturas se encontrarán, en principio, en este estado, mientras no se realice sobre ellas ninguna propuesta. Sería el estado original.
	- o **Propuesta**. Asignaturas que tienen alguna propuesta realizada por el profesorado, por el departamento o por el coordinador.
	- o **Publicado**. El programa docente tiene los tres conformes de PDI, Departamento y Coordinador y por lo tanto, ya se encuentra publicado en la web.
- $\triangleright$  Tres columnas cada una con un check, donde veremos cuál de los implicados ha validado la información, si el PDI la ha visado o si tiene los conformes del Departamento y del Coordinador. Si estos tres check estuvieran marcados, el programa docente estaría publicado en la web.

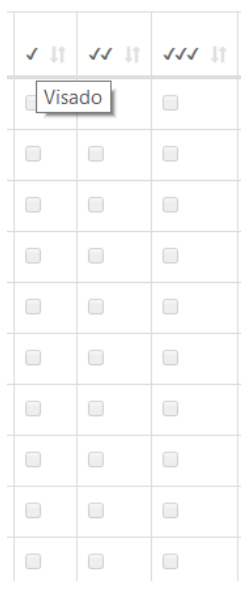

Acciones. Tenemos el botón de **Ver/Editar Programa Docente**  $\boxed{G}$  y el botón **Generar PDF** Este PDF se podrá ver como Borrador hasta que el programa docente de la asignatura no tenga los tres visados; entonces, en el pdf no aparecerá la palabra Borrador al principio del documento.

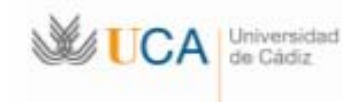

## **BORRADOR**

## **6 ASIGNATURA DERECHO MERCANTIL I**

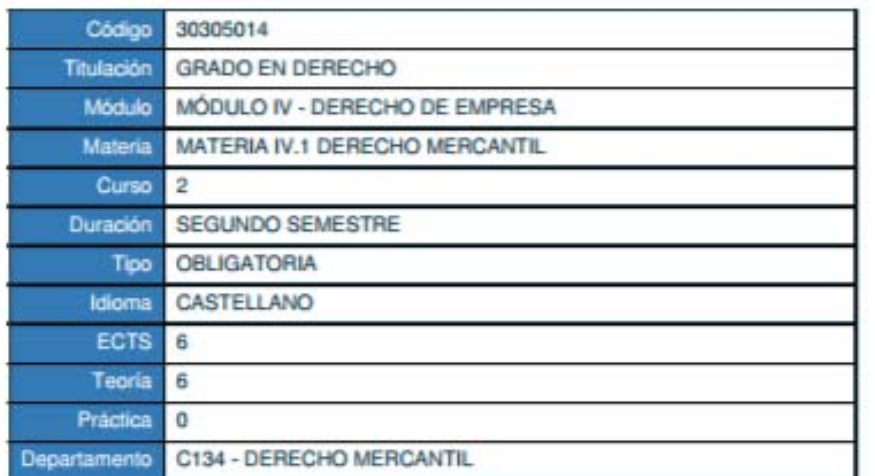

## **O REQUISITOS Y RECOMENDACIONES**

#### **Recomendaciones**

A los efectos de lograr la adecuada comprensión del contenido de la asignatura, es muy recomendable la asistencia a clase, así como tomar parte activa en las mismas. Periódicamente se podrá controlar la asistencia, pudiendo en ese caso constituir un elemento más de juicio con vistas a la evaluación de la asignatura.

## **E RESULTADO DEL APRENDIZAJE**

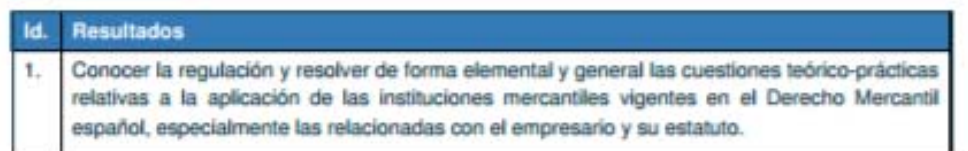

PROGRAMA DOCENTE 2017-18

Página 1 de 6

## **2. MODIFICACIÓN DEL PROGRAMA DOCENTE DE LA ASIGNATURA**

## **2.1. INTRODUCCIÓN Y FLUJO DE TRABAJO**

Durante el plazo establecido para ello, **del 1 de junio al 13 de julio**, el profesor, departamento responsable o coordinador del título, podrá modificar o visar el programa docente de una asignatura (PRDA). Una vez finalizado dicho plazo, podrá entrar en el sistema en modo consulta.

#### **Plazo PDI: 1 de junio al 22 de junio**

## **Plazo Departamento y Coordinador: 25 de junio al 13 de julio**

El programa docente de la asignatura se ha dividido en tres partes, cada una de las cuales tiene un flujo de trabajo distinto. El PDI será el que inicie el proceso editando y registrando los cambios en todos los apartados, pero será el Departamento responsable o el Coordinador quien, en cada caso, valide una parte diferente del PRDA.

## La **PRIMERA PARTE** del PRDA contiene:

- Requisitos/recomendaciones
- Resultados aprendizaje
- Competencias

El flujo de trabajo establecido en esta primera parte es el siguiente:

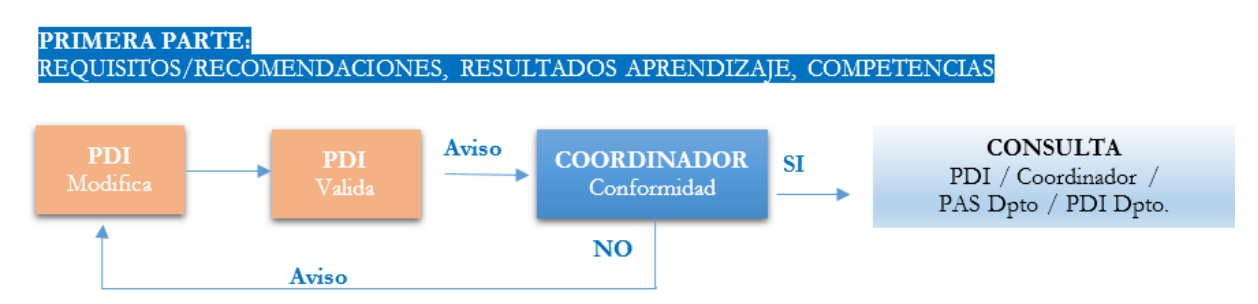

El perfil PDI realizará las modificaciones que crea necesarias en este apartado.

## La **SEGUNDA PARTE** del PRDA contiene:

- Descripción de contenidos
- Sistema de evaluación

El flujo de trabajo establecido en esta segunda parte es el siguiente:

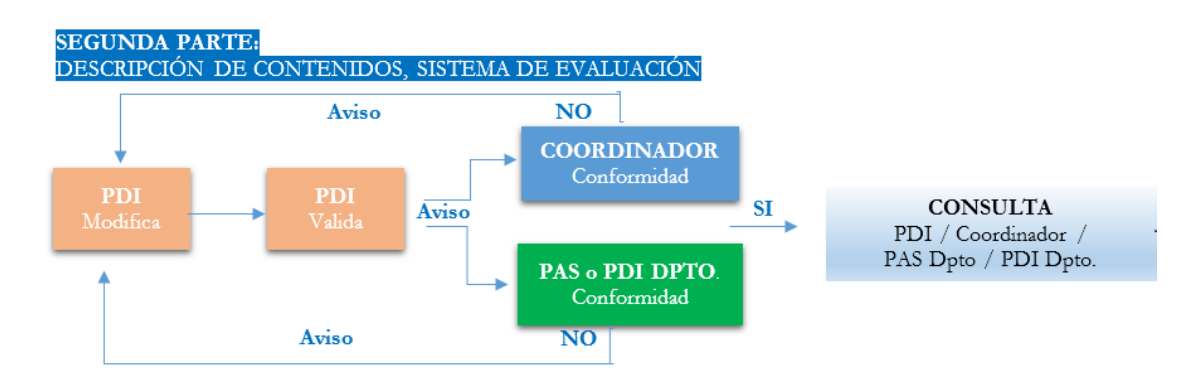

El perfil PDI realizará las modificaciones que crea necesarias en este apartado.

## La **TERCERA PARTE** del PRDA contiene:

- Profesorado
- Actividades formativas
- Bibliografía
- Comentarios
- ◆ Mecanismos de control

El flujo de trabajo establecido en esta segunda parte es el siguiente:

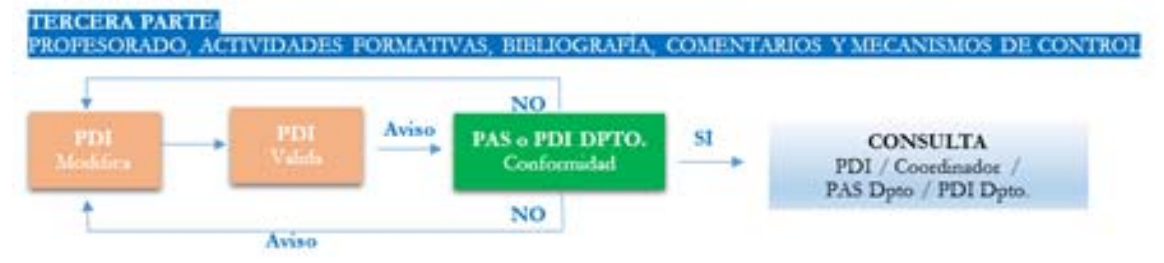

El perfil PDI realizará las modificaciones que crea necesarias en este apartado. Esta tercera parte del PRDA podrá ser modificada durante el curso académico por el PDI, siendo necesario que el departamento vuelva a dar su conformidad a los cambios que se lleven a cabo (ver los siguientes apartados de esta Guía).

De acuerdo con lo indicado en el apartado 3.5.6. de la Instrucción de Planificación Docente anual, "En el caso de que la modificación se produzca después de comenzado el plazo de matrícula, será necesario que el departamento adopte las medidas necesarias para informar por escrito al alumnado de los cambios efectuados"

Cuando el perfil PDI visa toda la asignatura, llegará un aviso/mail al Departamento/Coordinador en su caso, que podrá dar su conformidad o no, de acuerdo con los siguientes apartados de esta Guía.

### **Una vez validadas/conformadas las tres partes del PRDA, este se publicará en la web.**

## **FLUJO DE TRABAJO COMPLETO1**

 $\overline{a}$ 

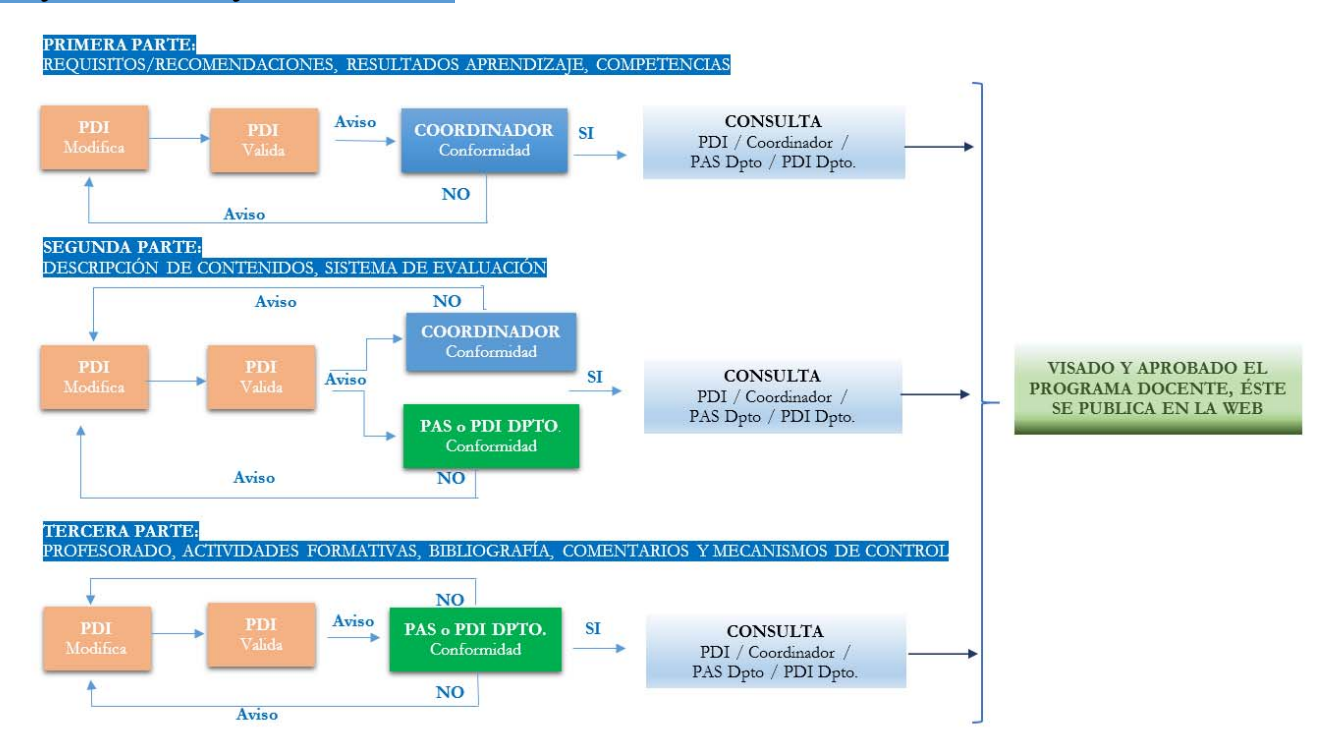

1 Los apartados **Resultados aprendizaje** y **Competencias** serán completados como hasta ahora, a la espera de que sea posible la incorporación automática de los datos desde el Programa de Gestión de Títulos del Vicerrectorado de Planificación

## **2.2. PERFILES PARA MODIFICACIÓN, VISADO Y CONFORMIDAD DEL PRDA**

Para realizar cualquier modificación del programa docente se seguirá el siguiente procedimiento en la aplicación. Una vez filtradas las asignaturas por departamento y áreas, en la última columna de **Acciones** escogemos la asignatura que queremos modificar y pinchamos sobre **Ver/Editar Programa Docente** 

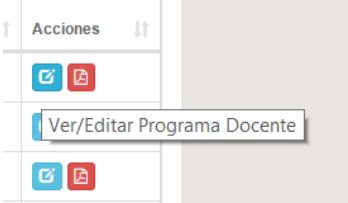

La pantalla que aparecerá del PRDA será la siguiente, teniendo en cuenta que según el perfil que tengamos podrá aparecer el botón de Visar y Aceptar (al perfil PDI) o Conforme Dpto. / Conforme Coordinador:

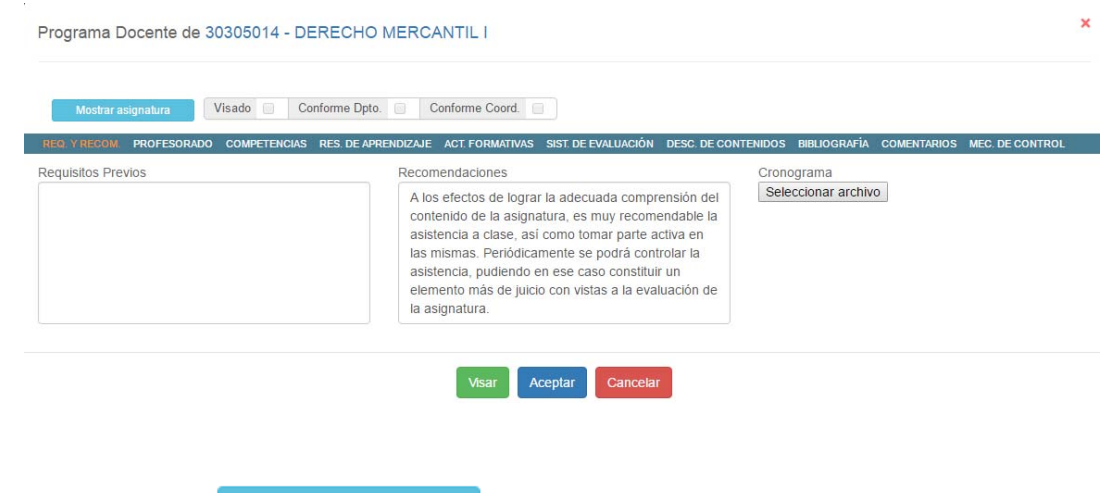

Si pinchamos en el botón Mostrar asignatura , se visualizará toda la información de la misma: titulación, departamento, área, tipo, créditos, etc.

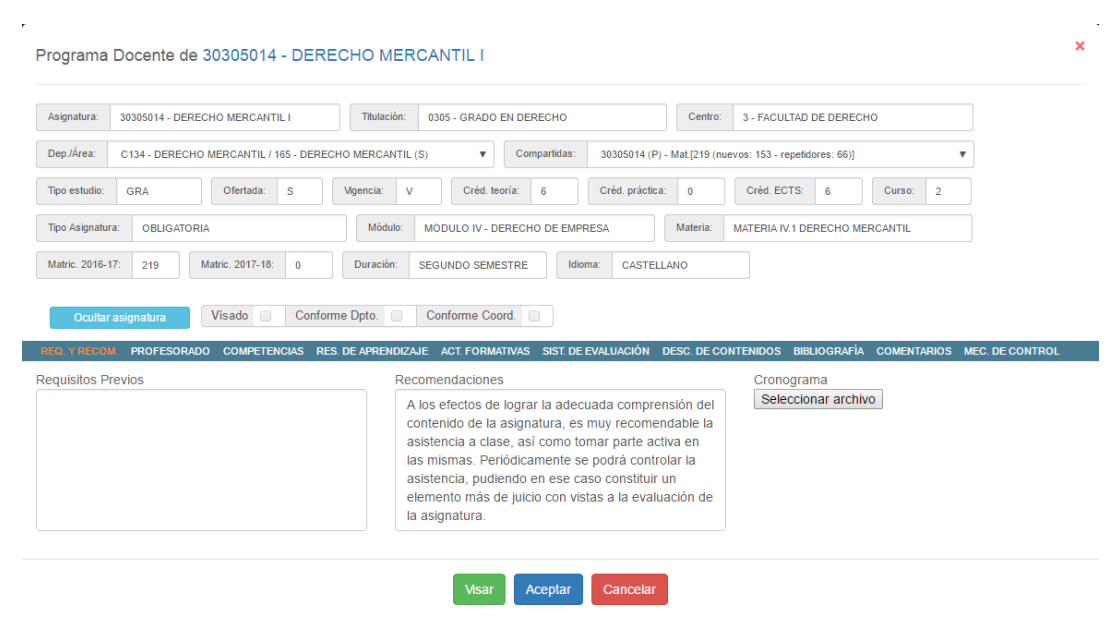

Ocultar asignatura Podemos dejar de ver estos datos para que la pantalla sea más cómoda, pinchando en Tenemos toda la información del PRDA en cada una de las pestañas superiores:

EQ. Y RECOM. PROFESORADO COMPETENCIAS RES.DEAPRENDIZAJE ACT.FORMATIVAS SIST.DEEVALUACIÓN DESC.DECONTENIDOS BIBLIOGRAFÍA COMENTARIOS MEC.DECONTROL

#### **2.2.1. Perfil PDI. Modificación y visado de asignaturas**

El PDI podrá modificar todos los campos de cualquiera de las asignaturas de su departamento. Si no va a realizar cambios, deberá entrar en la asignatura y visarla, igualmente, para que el proceso continúe.

Existe una diferencia entre Visar Aceptar

- El programa graba los cambios que has realizado hasta ese momento, de forma provisional.
- **Aunque este botón aparezca en todas las pestañas del PRDA, sólo deberá pincharse en el mismo al finalizar los cambios o para visar la asignatura sin ningún cambio**. Aparecerá una pestaña preguntando si está seguro de visar el programa docente; si pinchas en Visar, el PRDA queda visado completamente para pasar a su siguiente paso de revisión por parte del departamento o coordinador, en su caso.

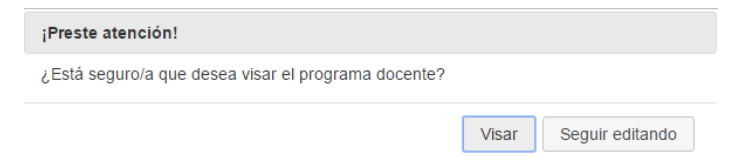

#### **2.2.2. Perfil departamento y coordinador. Conformidad con el PRDA**

Una vez visado el PRDA por el perfil PDI, al departamento y al coordinador del título le llegará un aviso y un mail, en su caso, para que den su conformidad a los cambios.

El departamento o el coordinador entrarán en su listado de asignaturas. En la columna acciones, pinchando en el botón **Ver historia**  $\bullet$  de la asignatura en cuestión, podrán ver el visado o los cambios realizados, por quién y en qué apartados se han llevado a cabo, en su caso.

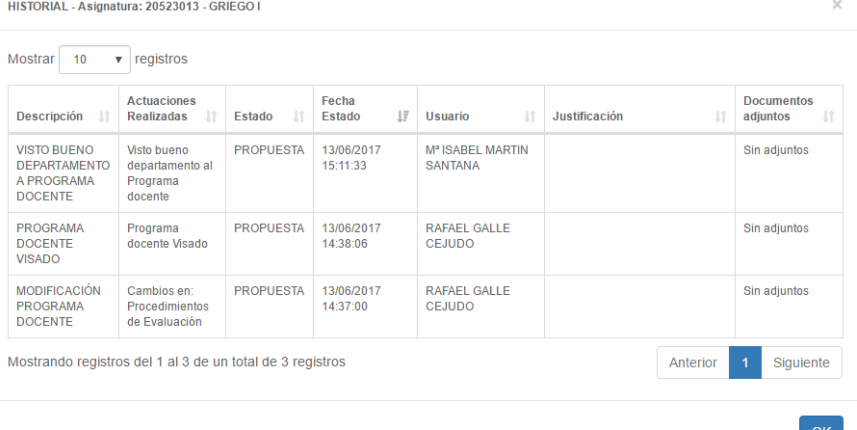

Las pantallas que les aparecen a los responsables de departamento y coordinadores para realizar conformidad de las modificaciones realizadas por el PDI, serán las siguientes:

## **Para el departamento:**

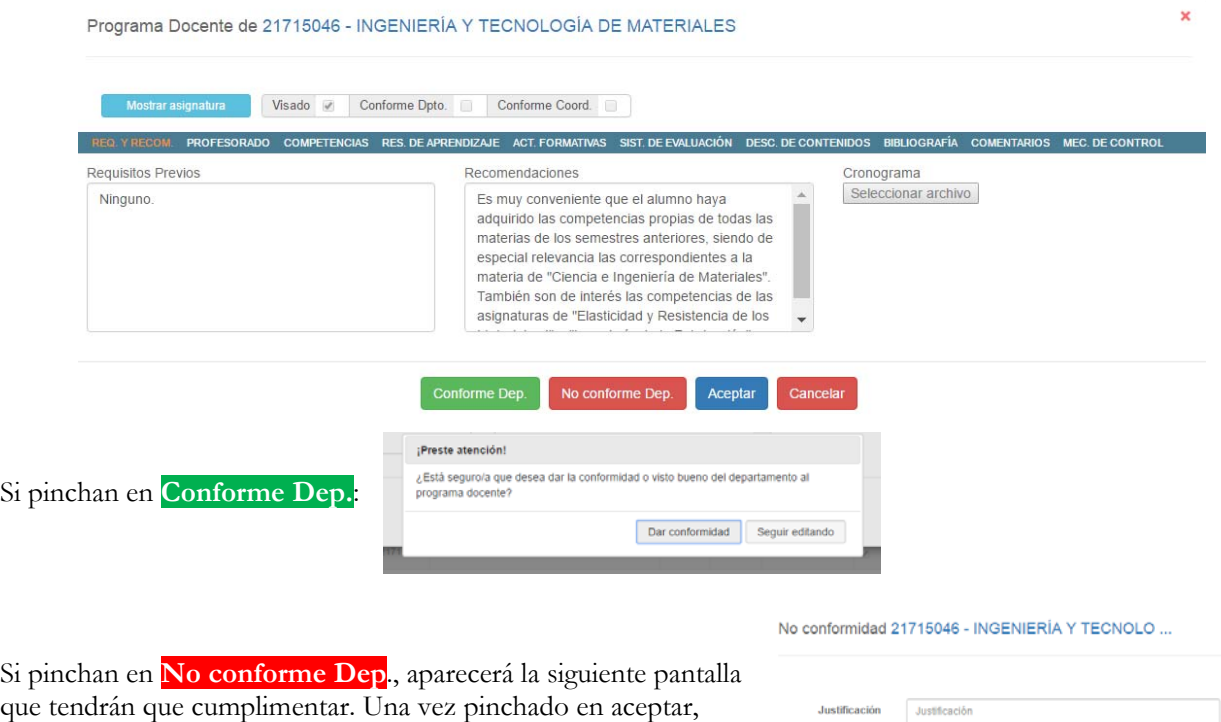

que tendrán que cumplimentar. Una vez pinchado en aceptar, llegará un mail y un aviso al PDI para que modifique el PRDA

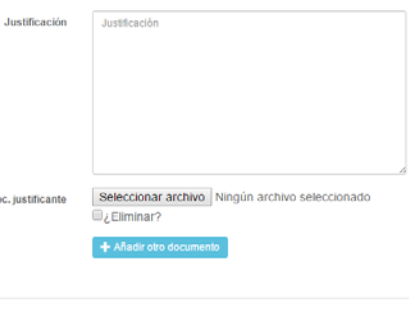

Aceptar Cancelar

### **Para el coordinador:**

La fórmula será como en el caso anterior, excepto que los botones serán Conforme Coordinador o no Conforme Coordinador. Si no se diera conformidad, el coordinador cumplimentará una justificación como la anterior y llegará un mail al PDI para modificar el PRDA.

 $D<sub>0</sub>$ 

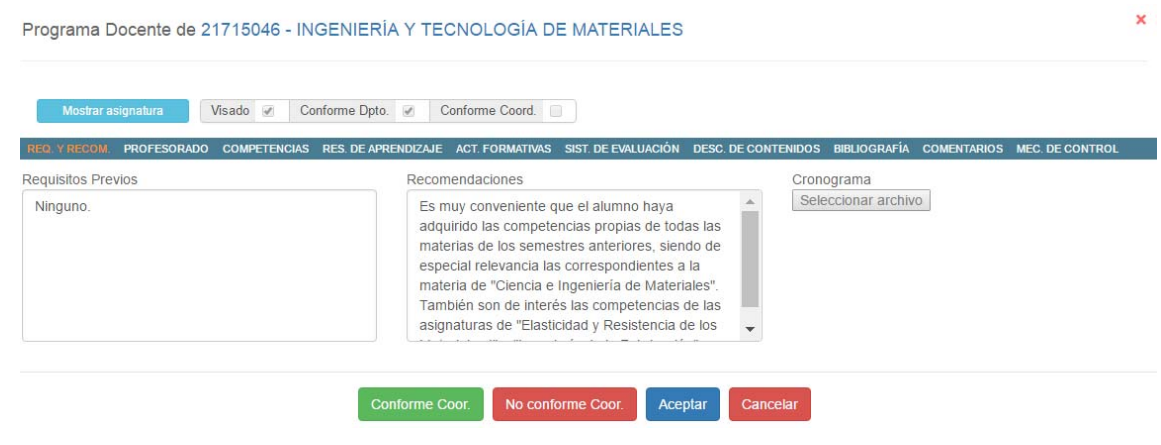

A medida que se vayan visando o dando conformidad a los PRDA, en el listado de las asignaturas aparecerán las tres columnas marcadas, dependiendo de la conformidad o visado que se haya realizado:

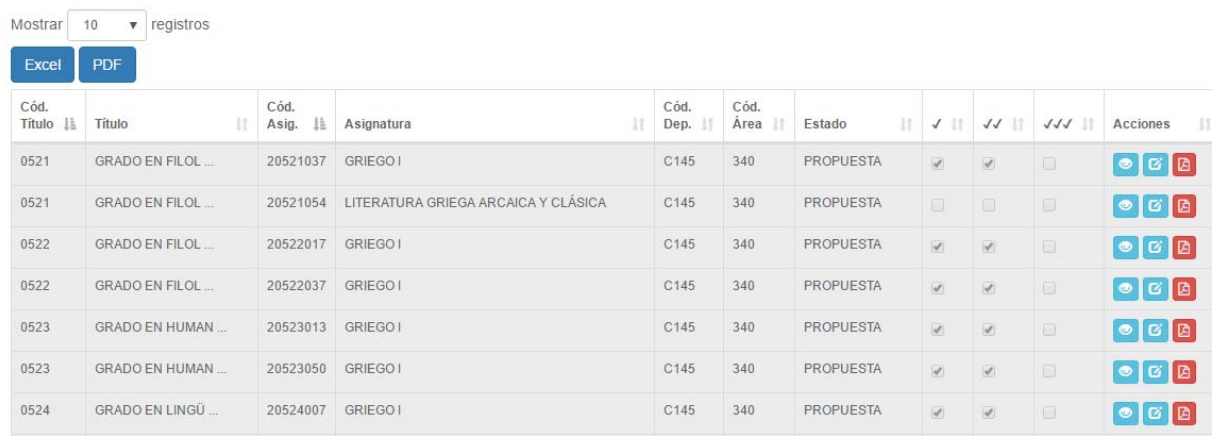

Cuando estén los tres visados/conformidades dados, el **Estado** pasará a Publicado.

## **2.3. APARTADOS A MODIFICAR, VISAR O CONFORMAR DEL PRDA**

Se indican los distintos apartados de los que consta el PRDA, susceptibles de modificación por el PDI.

#### **Requisitos y recomendaciones**

En este apartado, se podrá modificar los requisitos previos o recomendaciones del PRDA, así como añadir un cronograma. Actualmente están los cronogramas del pasado curso académico para mantener, eliminar o sustituir por los del curso próximo.

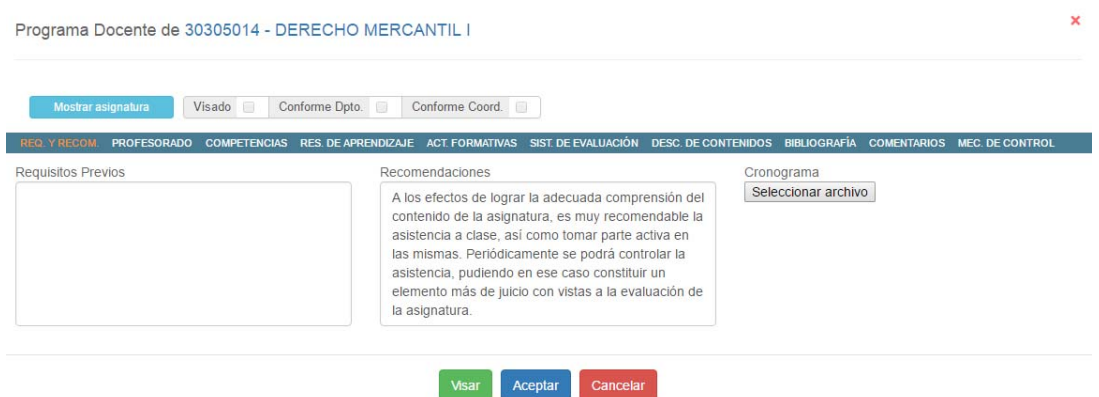

**Profesorado** 

Profesores que colaboran en la docencia de la asignatura, con indicación del coordinador de la misma.

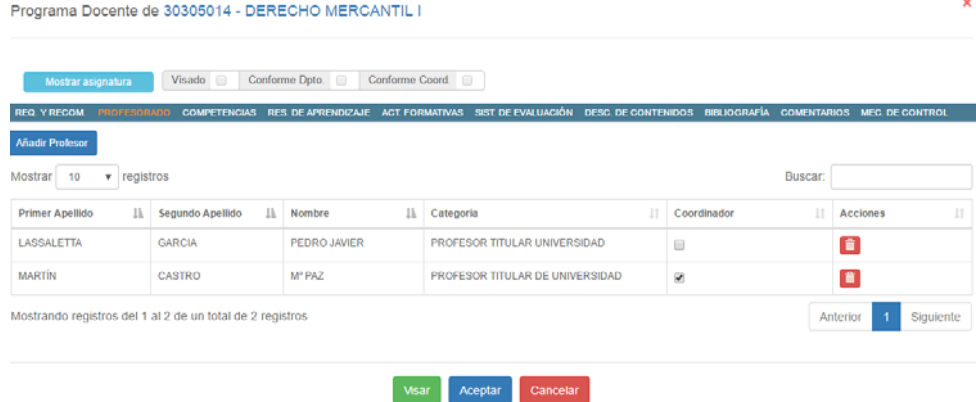

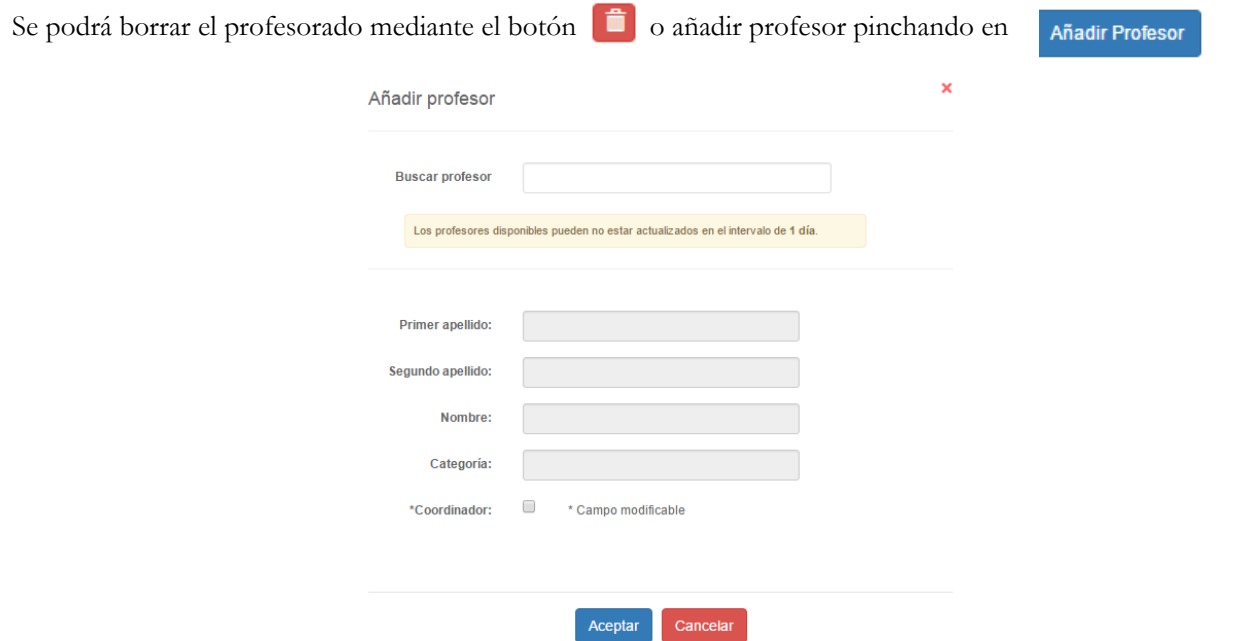

Se podrá buscar por nombre o apellidos. En este momento, se podrá indicar si este profesor es o no Coordinador de la asignatura.

Si no se conoce aún el nombre del profesor porque se esté pendiente de un contrato o no se haya asignado aun la asignatura a ninguno, podrán buscar el profesor "Pendiente de asignar". Si pulsa aceptar, aparecerá en el listado de profesorado.

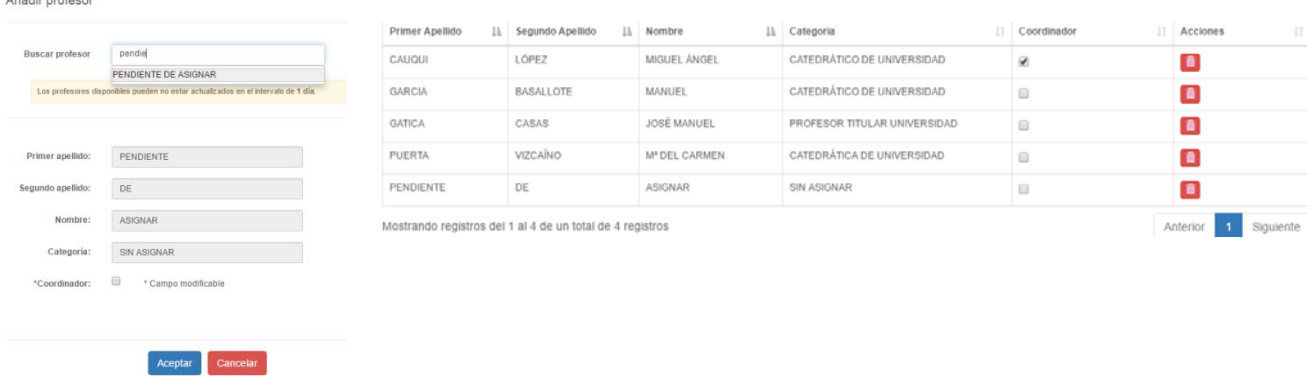

#### **Competencias**

 $\Delta$  dealer are for any

En este apartado aparecerán todas las competencias de la asignatura, pudiendo marcar o desmarcar las que se consideren necesarias. Las marcadas aparecerán en el PDF que se genere del PRDA.

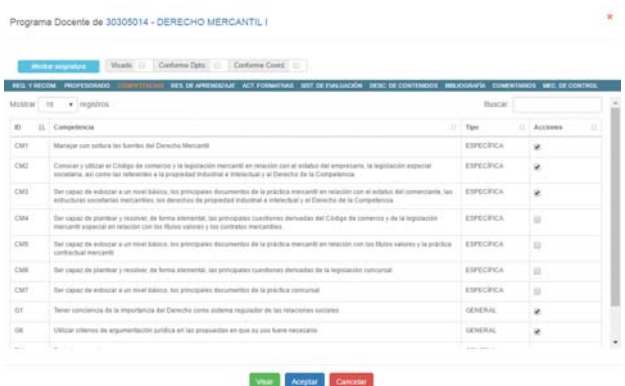

## **Resultados de aprendizaje**

Aquí se podrán modificar los resultados del aprendizaje ya existentes, eliminarlos o añadir otros nuevos.

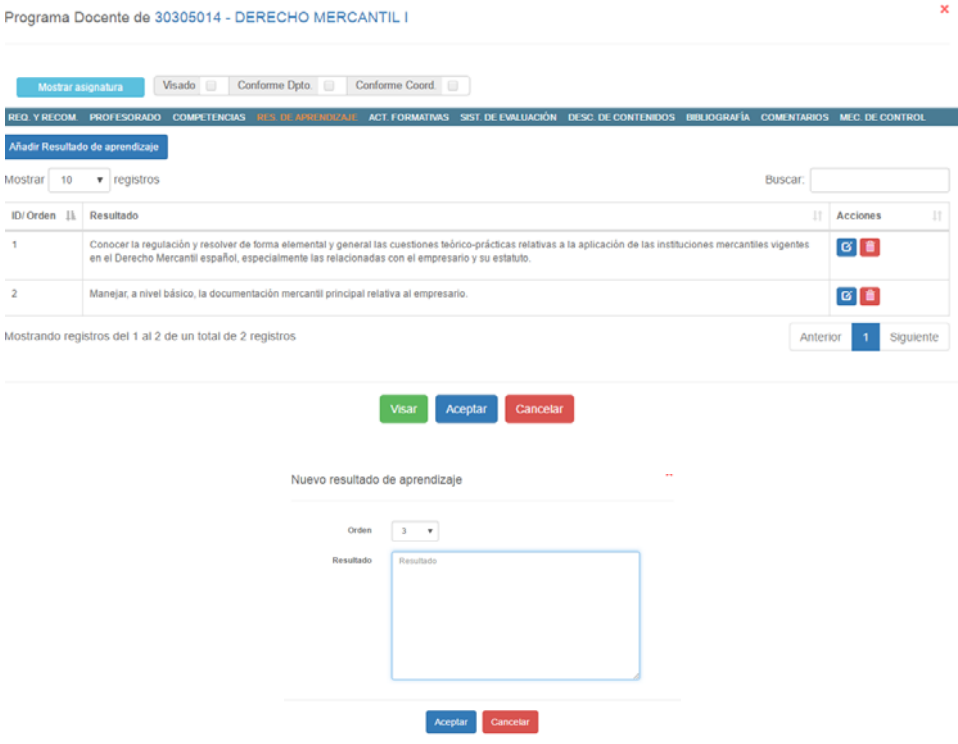

## **Actividades formativas**

Se añadirán, modificarán o eliminarán las actividades formativas que se considere convenientes. Las actividades codificadas en el sistema pueden consultarlas en el Anexo de esta Guía

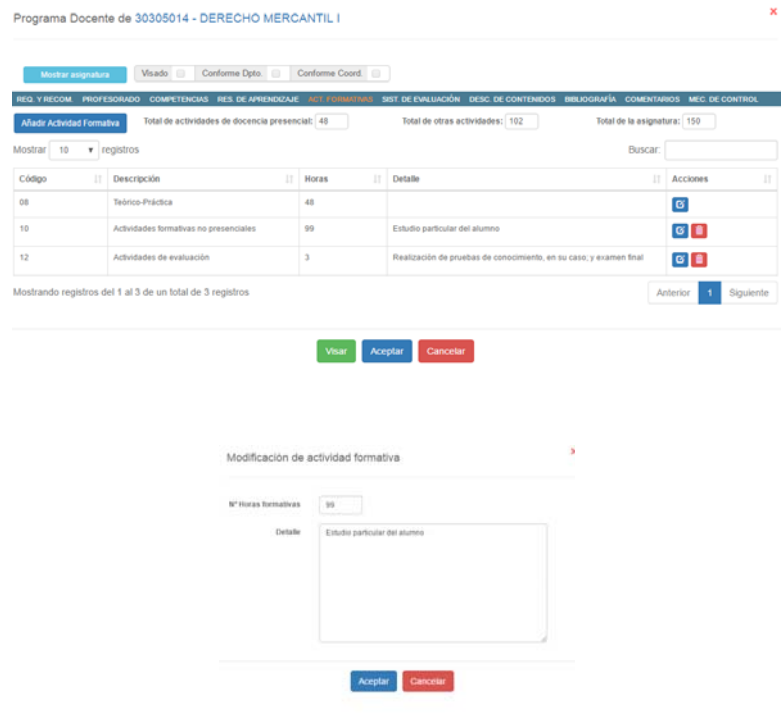

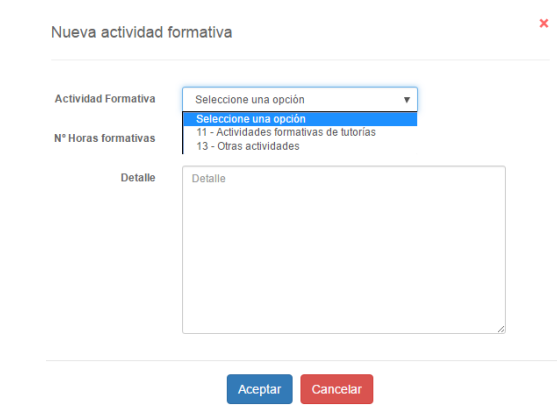

## **Sistemas de evaluación**

Se podrán modificar los criterios generales de evaluación, el procedimiento de calificación o añadir procedimientos de evaluación.

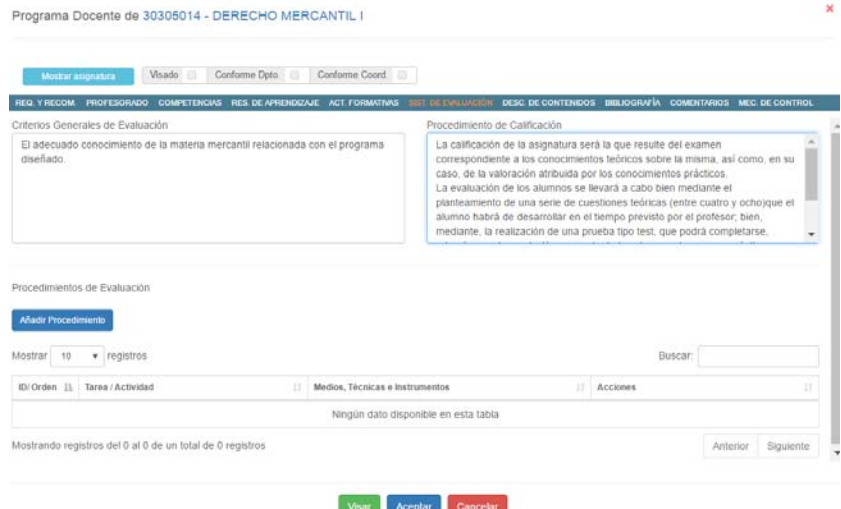

En el nuevo procedimiento se pedirá Tarea/Actividad y los medios, técnicas e instrumentos necesarios para su desarrollo:

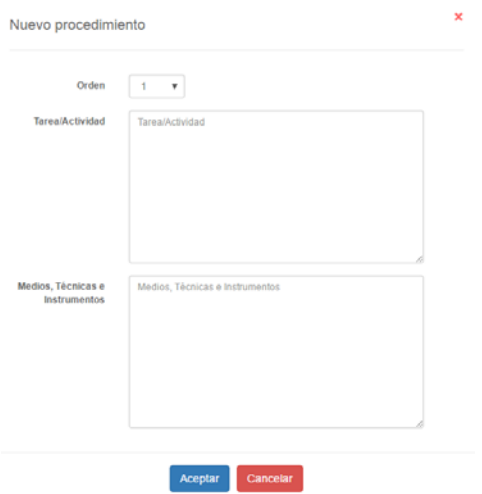

## **Descripción de contenidos**

Se podrán modificar, eliminar o añadir contenidos:

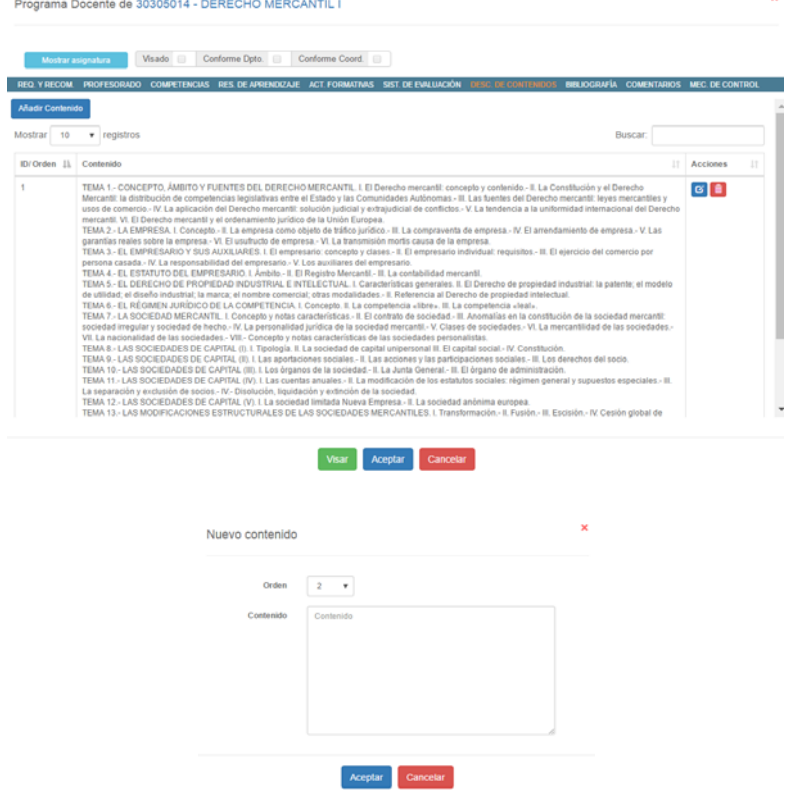

## **Bibliografía**

El profesorado podrá modificar la bibliografía existente.

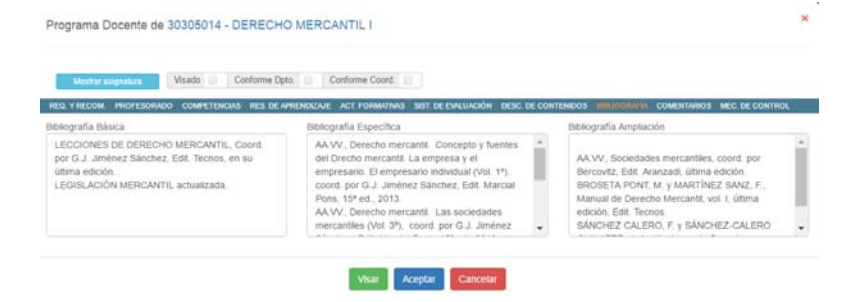

## **Comentarios**

Se podrán modificar o añadir los comentarios necesarios

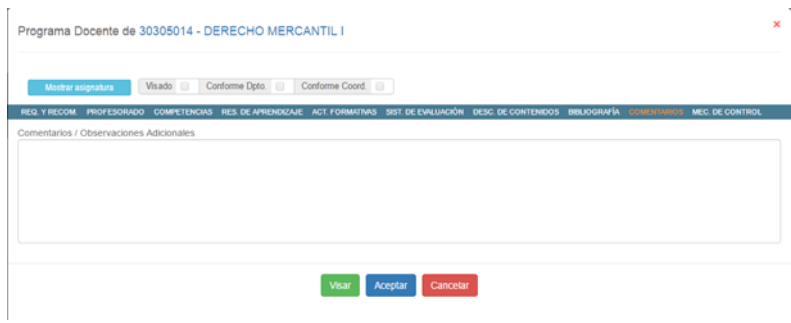

## **Mecanismos de control**

Se podrán cumplimentar los mecanismos de control y seguimiento que se estimen convenientes.

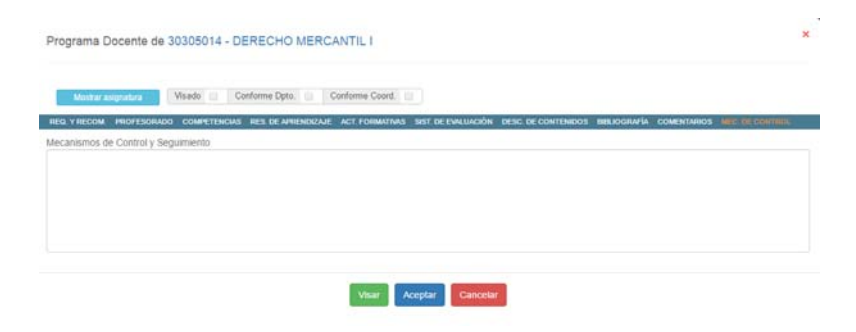

## **3. AVISOS**

El usuario deberá entrar en el sistema a verificar si tiene alguna comunicación en el mismo, que podrá comprobar en la parte superior de la pantalla. Pinchando en los avisos, le aparecerá:

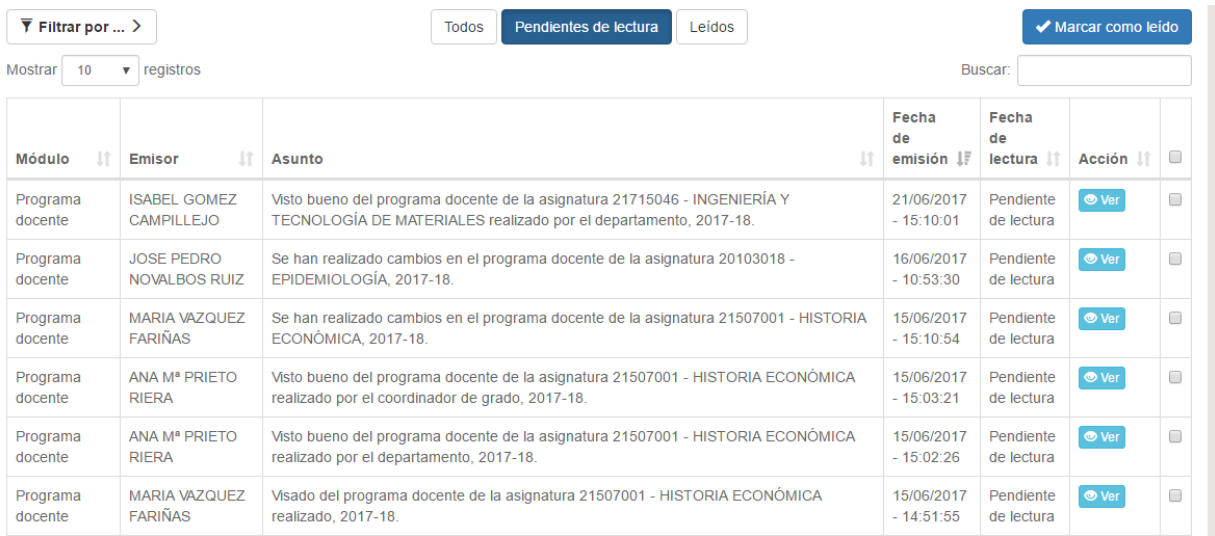

#### En el caso de que el número de avisos fuera elevado, podrá filtrar los mismos en la parte superior.

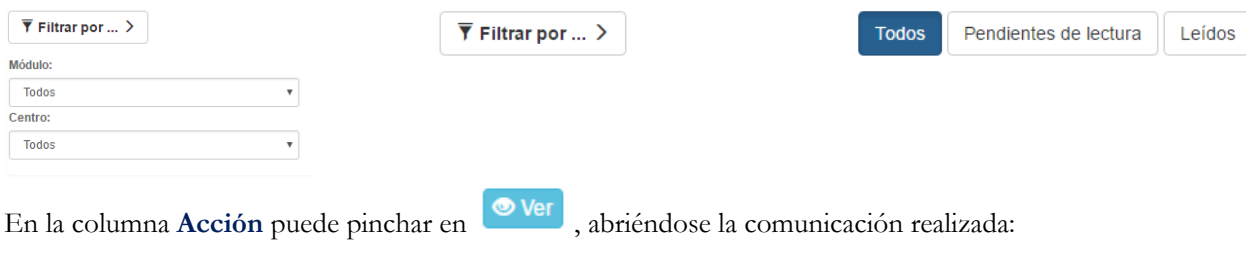

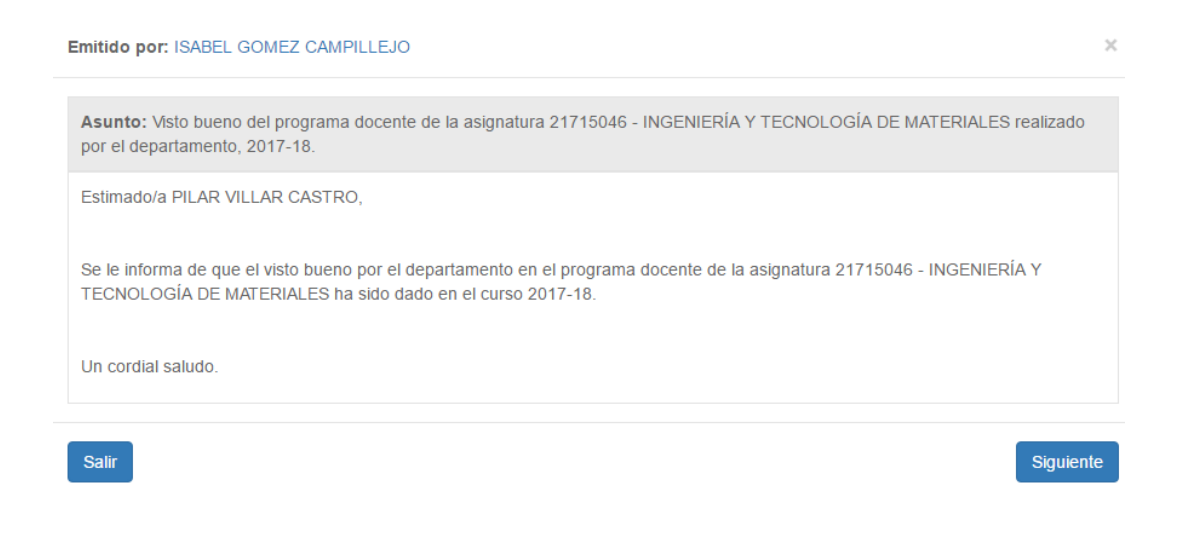

Seleccionando los avisos en la última columna, se podrán marcar como leidos o eliminar. La opción Eliminar marcados sólo estará disponible para avisos leídos o marcados como leídos.

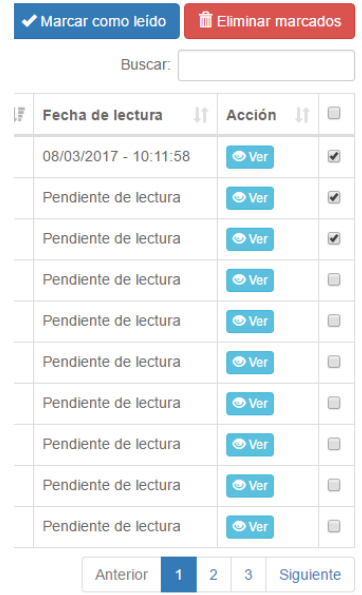

## **ANEXO. DETALLE DE LOS APARTADOS DEL PROGRAMA DOCENTE DE LA ASIGNATURA**

#### **Requisitos y recomendaciones**

Se entienden como **requisitos** las condiciones necesarias establecidas en la normativa (memoria del título), para cursar o superar la asignatura y como **recomendaciones** los consejos u orientaciones que pueden ofrecerse al estudiante para que puedan seguir la asignatura con éxito.

#### **Profesorado**

Profesores que colaboran en la docencia de la asignatura, con indicación del profesor coordinador de la misma.

#### **Competencias**

Listado de las competencias del título a desarrollar en la asignatura.

#### **Resultados de aprendizaje**

Un resultado de aprendizaje es lo que se espera que un estudiante pueda conocer, comprender y ser capaz de demostrar. Se refiere a los cambios que se hayan producido en el conocimiento, comprensión y nivel competencial del estudiante como consecuencia del proceso de enseñanza-aprendizaje. Es decir, los logros alcanzados por los estudiantes al finalizar el aprendizaje en una asignatura, materia o titulación, basados en evidencias observables y evaluables.

#### **Actividades formativas**

En cada actividad formativa se recomienda especificar la **modalidad organizativa** (clases teóricas, clases prácticas, seminario, taller, prácticas externas, prácticas de laboratorio, tutorías, estudio y trabajo autónomo individual, estudio y trabajo en grupo) a seguir en el proceso de enseñanza-aprendizaje y el **método de enseñanzaaprendizaje** (método expositivo/lección magistral, estudio de casos, resolución de ejercicios y problemas, aprendizaje basado en problemas, aprendizaje orientado a proyectos, aprendizaje cooperativo, contrato de aprendizaje) y a sabiendas de que en cada método pueden integrarse diferentes modalidades.

Las actividades formativas codificadas en el sistema son las siguientes:

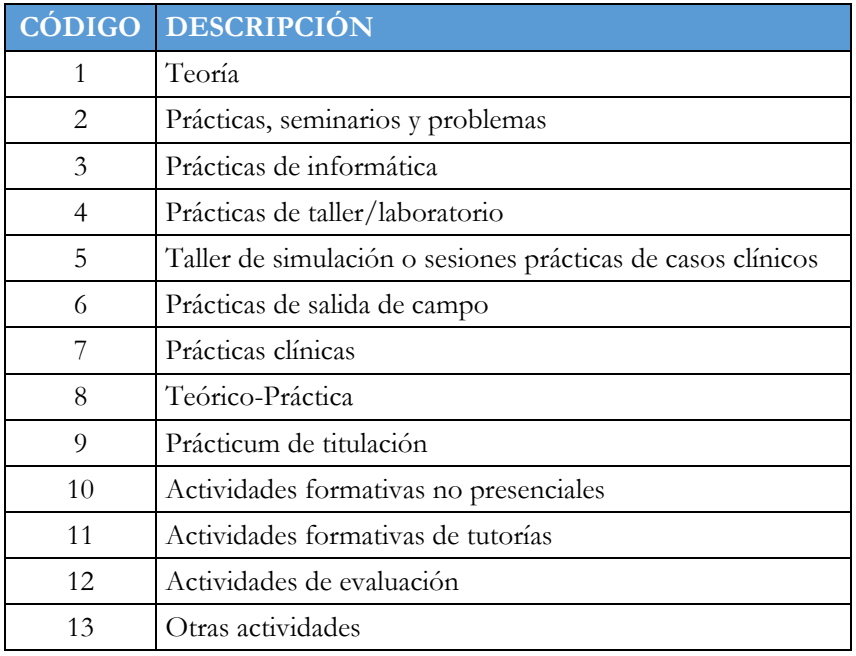

## **Modalidades organizativas2**

- **Clases teóricas:** Modalidad organizativa de la enseñanza en la que se utiliza fundamentalmente como estrategia didáctica la exposición verbal de los contenidos sobre la materia objeto de estudio. Sesiones expositivas, explicativas y/o demostrativas de contenidos (las presentaciones pueden ser a cargo del profesorado o de los estudiantes)
- **Clases prácticas:** Modalidad organizativa de la enseñanza en la que se desarrollan actividades de aplicación de los conocimientos a situaciones concretas y a la adquisición de habilidades básicas y procedimentales relacionadas con la materia objeto de estudio.
- Seminario: Escenario donde se construye con profundidad, una temática específica del conocimiento en el curso de su desarrollo y a través de intercambios personales entre los asistentes. El proceso de enseñanzaaprendizaje se realiza sobre la base de las contribuciones orales y/o escritas de estudiantes, profesorado y/o profesionales.
- **Prácticas de informática**: Conjunto de actuaciones que un estudiante realiza utilizando herramientas y aplicaciones informáticas.
- **Prácticas de laboratorio:** Las que se desarrollan en espacios específicamente equipados como tales con el material, el instrumental y los recursos propios necesarios para el desarrollo de demostraciones, experimentos, etc.
- **Prácticas de taller:** Sesión supervisada donde los estudiantes trabajan en tareas y reciben asistencia y guía cuando son necesarias.
- **Prácticas de salida de campo:** Las que se desarrollan en espacios exteriores no académicos bajo la responsabilidad del profesorado y ligadas a una materia.
- **Prácticas externas:** Conjunto de actuaciones que un estudiante realiza en un contexto natural relacionado con el ejercicio profesional (**Prácticum**, **prácticas clínicas**, prácticas en empresas).
- **Simulaciones:** Conjunto de actuaciones que un estudiante realiza mediante el uso de simuladores.
- **Tutorías:** Modalidad organizativa de la enseñanza universitaria en la que se establece una relación personalizada de ayuda en el proceso formativo entre un facilitador o tutor, habitualmente profesorado y uno o varios estudiantes (tutoría presencial/ tutoría virtual).
- **Estudio y trabajo individual/autónomo:** Modalidad de aprendizaje en la que el estudiante se responsabiliza de la organización de su trabajo de la adquisición de las diferentes competencias según su propio ritmo.
- **Estudio y trabajo en grupo:** Modalidad organizativa del trabajo en el aula según la cual los estudiantes, distribuidos en grupos de 3 a 8 miembros, aprenden unos de otros, así como de su profesorado y del entorno (JiGSAW/Rompecabezas, STAD, GI).

## **Métodos de enseñanza-aprendizaje**

 $\overline{a}$ 

- **Método expositivo/lección magistral:** Presentación de un tema lógicamente estructurado con la finalidad de facilitar información organizada siguiendo criterios adecuados a la finalidad pretendida.
- **Estudio de casos:** Análisis intensivo y completo de un hecho, problema o suceso real con la finalidad de conocerlo, interpretarlo, resolverlo, generar hipótesis, contrastar datos, reflexionar, completar conocimientos, diagnosticarlo y, en ocasiones, entrenarse en los posibles procedimientos alternativos de solución.
- **Resolución de ejercicios y problemas:** Situaciones en las que se solicita a los estudiantes que desarrollen las soluciones adecuadas o correctas mediante la ejercitación de rutinas, la aplicación de fórmulas o algoritmos, la aplicación de procedimientos de transformación de la información disponible y la interpretación de resultados.
- **Aprendizaje basado en problemas (ABP):** Método de enseñanza-aprendizaje cuyo punto de partida es un problema que, diseñado por el profesorado, el estudiante ha de resolver para desarrollar determinadas competencias previamente definidas.
- **Aprendizaje orientado a proyectos:** Método de enseñanza-aprendizaje en el que los estudiantes llevan a cabo la realización de un proyecto en un tiempo determinado para resolver un problema o abordar una tarea mediante la planificación, diseño y realización de una serie de actividades, todo ello a partir del desarrollo y aplicación de aprendizajes adquiridos y del uso efectivo de recursos.

<sup>2</sup> En el caso de títulos de Máster, tal como se indica en el Capítulo 2, apartado 2.2.2.8 de la Instrucción UCA/I01VOAP/2018, de 13 de marzo, del Vicerrector de Ordenación Académica y Personal, por la que se coordinan los Planes de Ordenación Docente de Centros y Departamentos para el curso 2018/2019, *"Con carácter general, las actividades de Máster oficial se planificarán en grupo único."* 

- **Aprendizaje cooperativo**: Enfoque interactivo de organización del trabajo en el aula, en el que los estudiantes son responsables de su aprendizaje y del de sus compañeros en una estrategia de corresponsabilidad, para alcanzar metas e incentivos grupales.
- **Contrato de aprendizaje:** Acuerdo establecido entre el profesorado y el estudiante para la consecución de unos aprendizajes a través de una propuesta de trabajo autónomo, con una supervisión por parte del profesorado y durante un período determinado.

## **Sistema de evaluación**

En el sistema de evaluación se describirán los criterios generales de evaluación, los procedimientos de evaluación y el procedimiento de calificación

### **Criterios generales de evaluación**

Son las condiciones que deben cumplir los alumnos para ser evaluados, con el detalle de las normas generales para las actividades de evaluación a llevar a cabo.

Así, podemos hablar de criterios tales como actualidad, adecuación, claridad, coherencia, integración, justificación, organización, precisión, relevancia, etc.

#### **Procedimientos de evaluación**

Para cada una de las tareas/actividades de evaluación y se describirán los medios, técnicas e instrumentos de evaluación, pudiéndose aquí indicar quién realiza la evaluación o qué competencias se pretenden evaluar.

Una **tarea de evaluación** es entendida como la actividad/es o trabajo/s que deben realizarse, coherentes con el objeto de evaluación especificado (competencia) y acorde con los resultados de aprendizaje que se esperan conseguir.

Un **medio de evaluación** es la prueba o evidencia (productos/actuaciones de aprendizaje) que nos sirve para recoger información sobre el objeto a evaluar.

Una **técnica de evaluación** es entendida como cualquier estrategia que se utiliza para recoger sistemáticamente información (observación, entrevista…).

Un **instrumento** es la herramienta utilizada por el evaluador para recabar información sobre los diferentes aspectos evaluados (lista de control, escala de valoración, rúbrica…).

De forma esquemática, a título de ejemplo, se puede seguir el siguiente esquema de descripción de un procedimiento de evaluación:

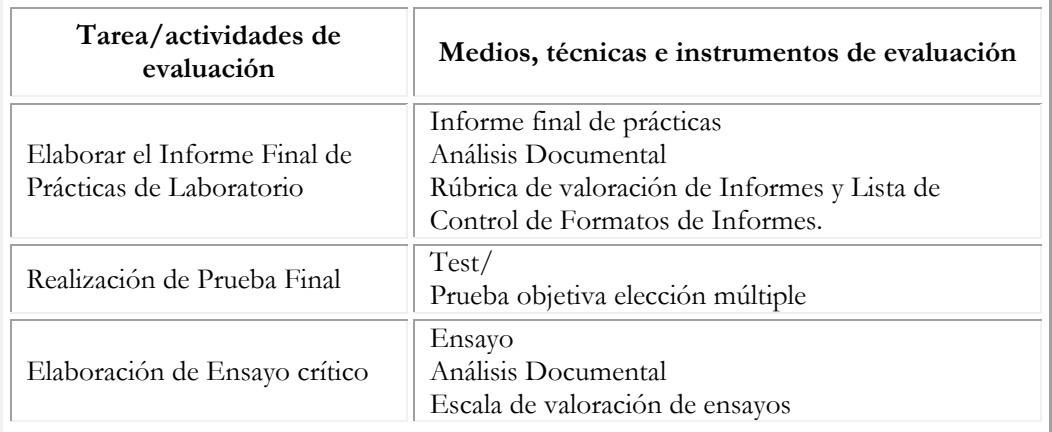

## **Procedimiento de calificación**

Es la especificación de la ponderación y puntuación mediante la cual se otorga un número o adjetivo. Mediante la calificación se trata de otorgar un peso y puntuación a cada una de las actividades/tareas de evaluación y sus productos para construir la calificación final.

#### **Descripción de contenidos**

Se irán incluyendo los diferentes contenidos sobre los que se trabajará en la asignatura. Se podrán establecer bloques para el detalle de diferentes partes del programa docente.

#### **Bibliografía**

Se distinguen tres bloques de bibliografía:

- Básica. Es importante incorporar aquí aquella bibliografía que se considere necesaria y se encuentre disponible para el alumnado en la biblioteca de la Universidad de Cádiz, con una mayor disponibilidad de ejemplares de la misma.
- **Específica.**
- Ampliación

Se aconseja referenciar la bibliografía, incluyendo el enlace que permita acceder al contenido completo cuando sea posible.

#### **Comentarios**

Se pueden realizar los comentarios y observaciones que se consideren oportunos para el seguimiento de la asignatura.

#### **Mecanismos de control**

Se detallarán en este apartado la relación de aquellas actividades, tareas y requisitos que debe cumplir el alumnado para ser evaluado, con el detalle de sus plazos o procedimientos que permitan su seguimiento.